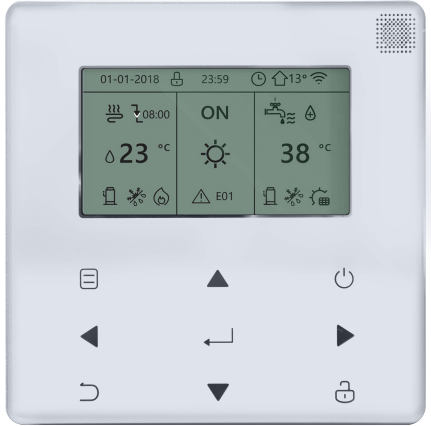

**Instrukcja instalowania i konserwacji Sterownik przewodowy**

Pompa ciepła powietrze/woda typu "Inverter" Modena Mono 2 AWHP 4-10MR Mono 2 AWHP 12-16TR

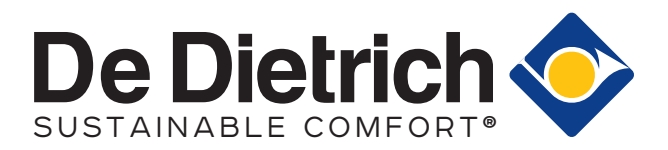

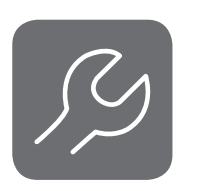

- Instrukcja szczegółowo przedstawia środki ostrożności, na które należy zwrócić uwagę podczas pracy urządzenia.
- Prosimy przeczytać ją uważnie przed rozpoczęciem eksploatacji w celu zapewnienia prawidłowej obsługi sterownika przewodowego.
- Po zapoznaniu się z instrukcją należy ją zachować, aby móc z niej korzystać w przyszłości.

# SPIS TREŚCI

# **1 OGÓLNE ŚRODKI OSTROŻNOŚCI**

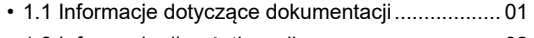

• 1.2 Informacje dla użytkownika............................... 02

### **2 PRZEGLĄD INTERFEJSU UŻYTKOWNIKA**

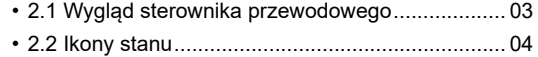

### **3 KORZYSTANIE ZE STRON GŁÓWNYCH**

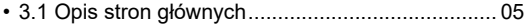

### **4 STRUKTURA MENU**

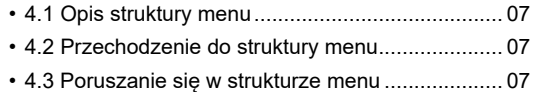

### **5 PODSTAWY UŻYTKOWANIA**

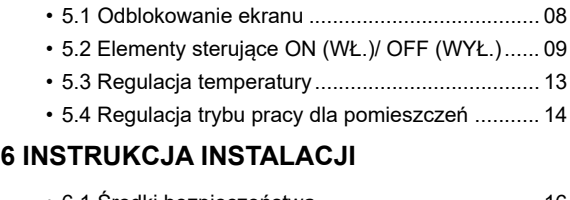

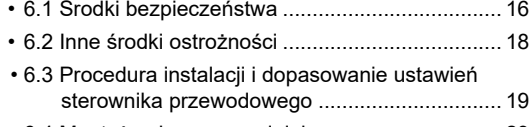

### • 6.4 Montaż pokrywy przedniej................................. 23

### **7 TABELA MAPOWANIA MODBUS**

• 7.1 Specyfikacja portów komunikacyjnych Modbus ..... 24

# **1 OGÓLNE ŚRODKI OSTROŻNOŚCI**

### **1.1 Informacje dotyczące dokumentacji**

- Środki bezpieczeństwa opisane w niniejszym dokumencie obejmują bardzo istotne zagadnienia i należy ich ściśle przestrzegać.
- Wszystkie czynności opisane w niniejszej instrukcji muszą być wykonane przez uprawnionego instalatora.
- 1.1.1 Znaczenie ostrzeżeń i symboli

. . . . . . . . . . . . . . . . . . .

# **NIEBEZPIECZEŃSTWO**

Oznacza sytuację, która może doprowadzić do śmierci lub poważnych obrażeń.

### **NIEBEZPIECZEŃSTWO: RYZYKO PORAŻENIA PRĄDEM**

Oznacza sytuację, która może spowodować porażenie prądem.

### **NIEBEZPIECZEŃSTWO: RYZYKO OPARZENIA**

Oznacza sytuację, która może spowodować oparzenia w związku z ekstremalnymi wartościami temperatury.

# **OSTRZEŻENIE**

Oznacza sytuację, która może doprowadzić do śmierci lub poważnych obrażeń.

# $\Delta$  OSTROŻNIE

Oznacza sytuację, której skutkami mogą być niewielkie lub umiarkowane obrażenia.

# **UWAGA**

Oznacza sytuację, która może spowodować przypadkowe uszkodzenia sprzętu lub szkody materialne.

................................

# **INFORMACJ**E

Oznacza użyteczne wskazówki lub dodatkowe informacje.

#### **1.2 Informacje dla użytkownika**

- Jeśli użytkownik ma wątpliwości dotyczące obsługi urządzenia, powinien skontaktować się z instalatorem.
- Urządzenie nie jest przeznaczone do obsługi przez osoby o ograniczonej sprawności fizycznej, sensorycznej lub umysłowej, osoby nieposiadające żadnego doświadczenia i wiedzy odnośnie używania urządzeń, o ile nie są dozorowane lub odpowiednio przeszkolone przez osobę odpowiedzialną za ich bezpieczeństwo. Należy dopilnować, aby dzieci nie bawiły się produktem.

# **OSTROŻNIE**

NIE WOLNO płukać urządzenia. Mogłoby to spowodować porażenie prądem lub pożar.

# **UWAGA**

- NIE umieszczać żadnych przedmiotów ani wyposażenia na urządzeniu.
- NIE wspinać się, nie siadać ani nie stawać na urządzeniu.
- Urządzenia są oznaczone następującym symbolem:

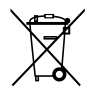

Oznacza to, że produktów elektrycznych i elektronicznych nie należy mieszać z nieposortowanymi odpadami domowymi. NIE WOLNO podejmować prób samodzielnego rozmontowania systemu: rozmontowaniem systemu, utylizacją czynnika chłodniczego, oleju i innych części musi zająć się instalator posiadający uprawnienia i wykonać je zgodnie z obowiązującymi przepisami. Urządzenia należy przekazać do specjalnego punktu zbiórki celem ponownego wykorzystania, recyklingu i odzysku. Zapewniając prawidłową utylizację tego produktu, użytkownik pomaga chronić środowisko naturalne i zdrowie ludzi przed możliwymi negatywnymi następstwami. Jeżeli potrzebne są dodatkowe informacje, prosimy o kontakt z instalatorem lub lokalną jednostką administracyjną.

# **2 PRZEGLĄD INTERFEJSU UŻYTKOWNIKA**

### **2.1 Wygląd sterownika przewodowego**

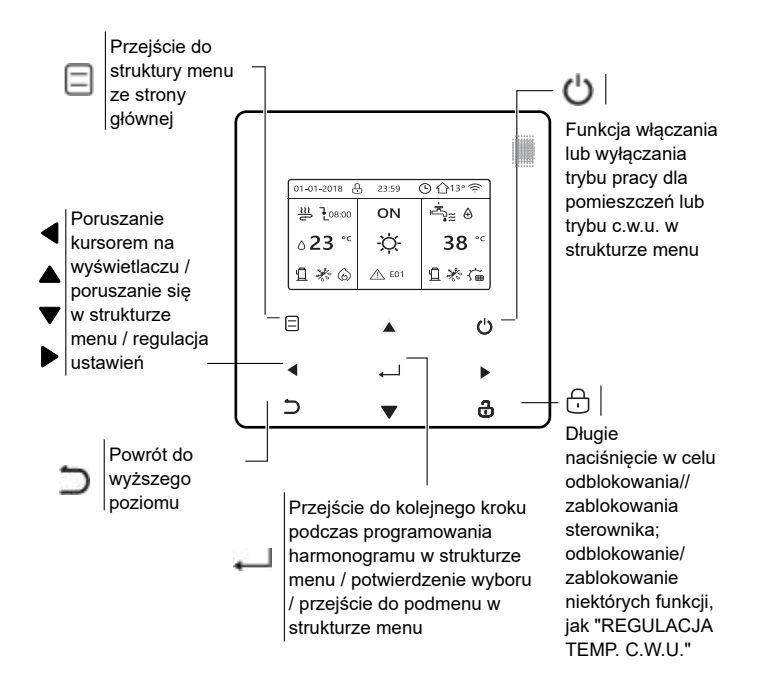

# **2.2 Ikony stanu**

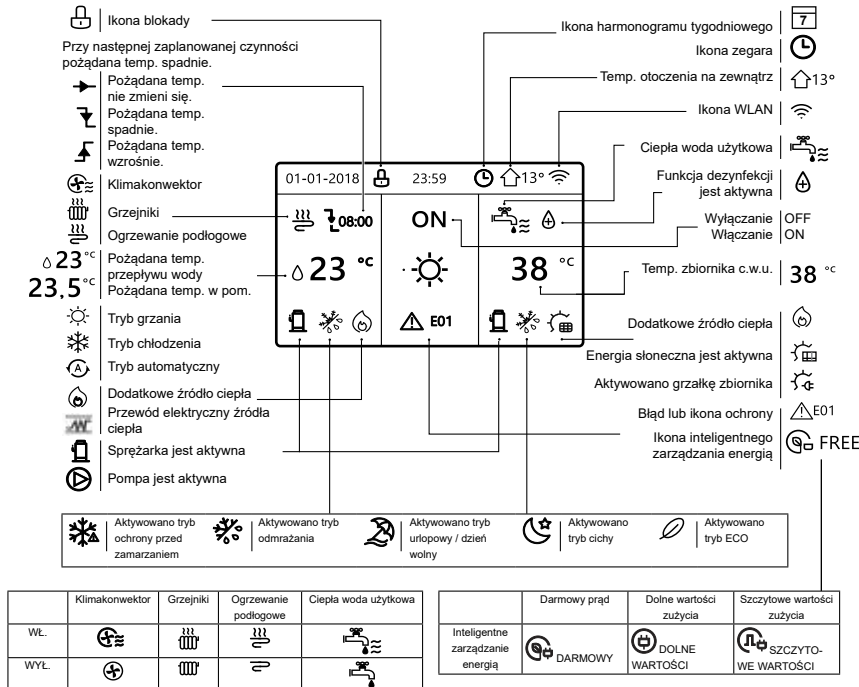

# **3 KORZYSTANIE ZE STRON GŁÓWNYCH**

#### **3.1 Opis stron głównych**

Stron głównych można używać do odczytu i zmiany ustawień przeznaczonych do codziennego użytkowania. Możliwości podglądu i czynności możliwe do wykonania na stronach głównych są opisane w stosownych miejscach. W zależności od układu systemu mogą być wyświetlane następujące strony główne:

- Pożądana temperatura w pomieszczeniu (ROOM)
- Pożądana temperatura przepływu wody (MAIN)
- Ciepła woda użytkowa (C.W.U.) temperatura rzeczywista w zbiorniku (TANK)

#### strona główna1

Jeśli TEMP. PRZEPŁYWU WODY jest ustawiona z wartością TAK, a TEMP. W POM. z wartością NIE, funkcje systemu obejmują ogrzewanie podłogowe i podgrzewanie ciepłej wody użytkowej. Pojawi się następująca strona:

#### UWAGA

Wszystkie ilustracje w instrukcji zamieszczono dla celów poglądowych; rzeczywiste strony na ekranie mogą wyglądać inaczej.

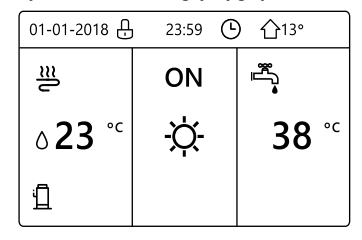

#### strona główna2

Jeśli TEMP. PRZEPŁYWU WODY jest ustawiona z wartością NIE, a TEMP. W POM. z wartością TAK, funkcje systemu obejmują ogrzewanie podłogowe i podgrzewanie ciepłej wody użytkowej. Pojawi się następująca strona:

#### UWAGA

Sterownik przewodowy powinien być zainstalowany w pomieszczeniu z ogrzewaniem podłogowym, co umożliwi kontrolę temperatury w pomieszczeniu.

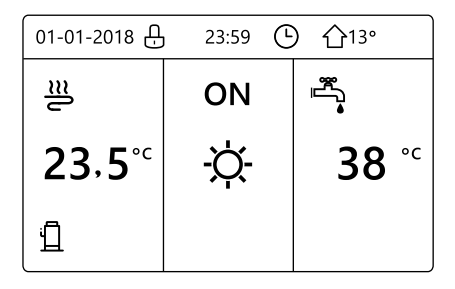

### strona główna3:

Jeśli TRYB C.W.U. jest ustawiony z wartością NIE i jeśli "TEMP. PRZEPŁYWU WODYʺ jest ustawiona z wartością TAK, ʺTEMP. W POM.ʺ jest ustawiona TAK.Pojawi się strona główna i strona dodatkowa. Funkcje systemu obejmują ogrzewanie podłogowe i chłodzenie pomieszczeń za pomocą klimakonwektorów, pojawi się strona główna 3:

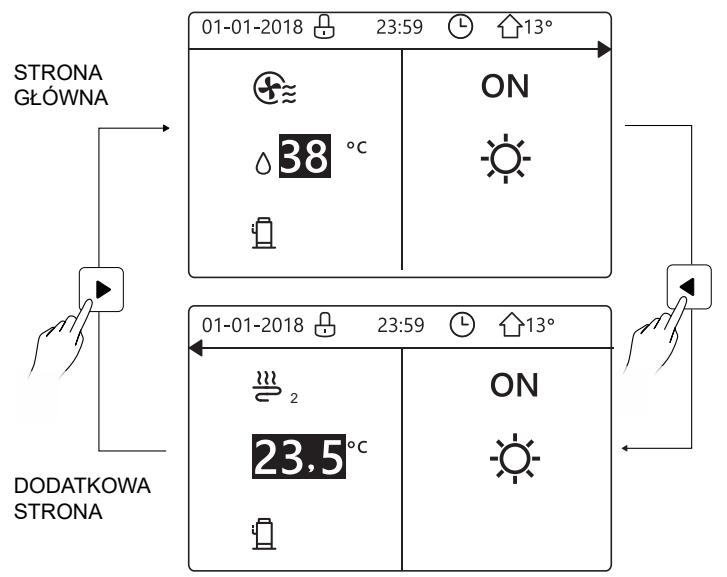

### strona główna4 :

Jeśli TRYB C.W.U. jest ustawiony z wartością TAK, Pojawi się strona główna i strona dodatkowa. Funkcje systemu obejmują ogrzewanie podłogowe, chłodzenie pomieszczeń za pomocą klimakonwektorów i podgrzewanie wody użytkowej. Pojawi się strona główna 4:

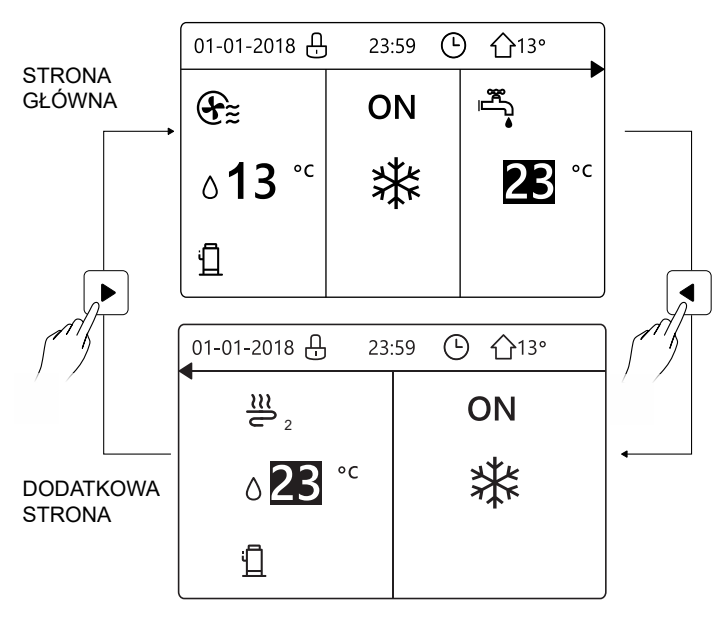

# **4 STRUKTURA MENU**

### **4.1 Opis struktury menu**

Struktury menu można używać do odczytu i konfiguracji ustawień, które NIE są przeznaczone do codziennego użytkowania. Możliwości podglądu i czynności możliwe do wykonania w strukturze menu są opisane w stosownych miejscach.

### **4.2 Przechodzenie do struktury menu**

Na stronie głównej nacisnąć "MENU". Rezultat: pojawia się struktura menu:

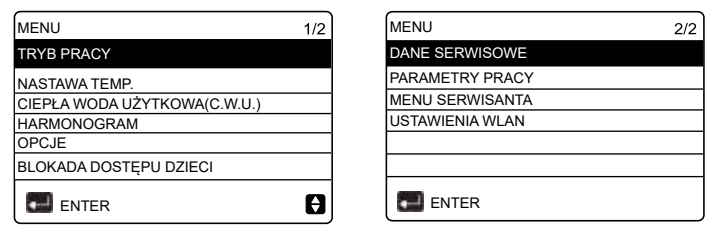

### **4.3 Poruszanie się w strukturze menu**

Przewijać za pomoca przycisków "▼", "▲".

# **5 PODSTAWY UŻYTKOWANIA**

### **5.1 Odblokowanie ekranu**

Jeśli na ekranie widoczna jest ikona  $\bigoplus$ , sterownik jest zablokowany. Pojawia się następująca strona:

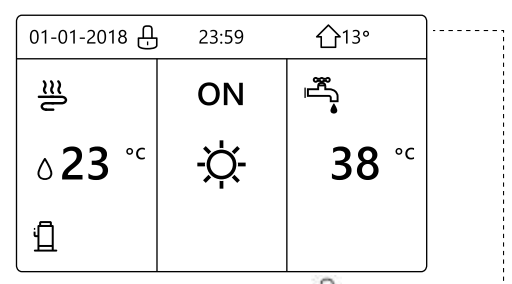

Po naciśnięciu dowolnego przycisku ikona  $\Box$  zacznie migać. Nacisnąć i przytrzymać przycisk . Ikona zniknie, można sterować interfejsem.

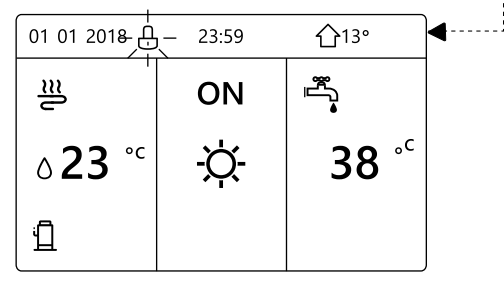

Interfejs zostanie zablokowany, jeśli przez dłuższy czas (około 120 sekund) nie będą wykonywane żadne operacje Jeśli interfejs jest odblokowany, naciśnięcie i przytrzymanie przycisku "odblokui" spowoduje jego zablokowanie.

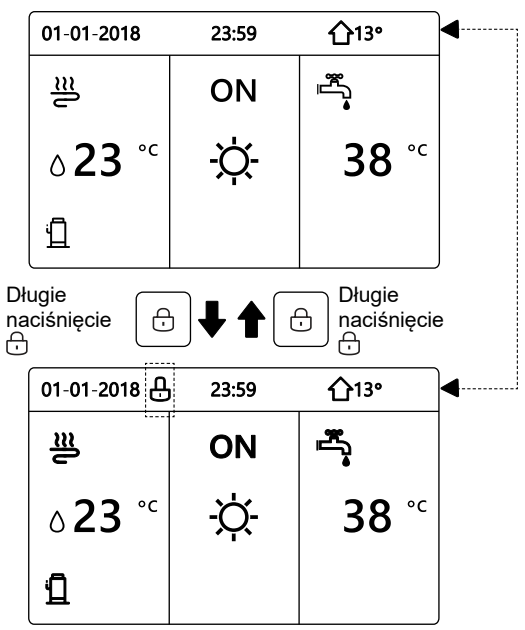

**5.2 Elementy sterujące ON (WŁ.)/ OFF (WYŁ.)** 

- Za pomocą interfejsu można włączać lub wyłączać urządzenie w celu grzania lub chłodzenia pomieszczeń. Włączaniem/wyłączaniem urządzenia można sterować za pomocą interfejsu, jeśli w opcji TERMOSTAT POKOJOWY wybrano NIE (patrz "USTAWIENIA TERMOSTATU POKOJOWEGO" w "Instrukcii instalacii i obsługi"). (Patrz "USTAWIENIA TERMOSTATU POKOJOWEGO" w "Instrukcji instalacji i obsługi").
- Nacisnąć "◀ ", "▲" na stronie głównej; pojawi się czarny kursor:

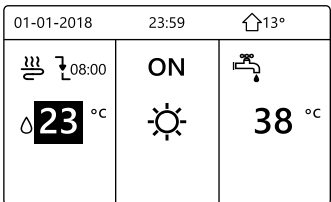

1) Jeśli kursor znajduje się po stronie z temperaturą trybu dla pomieszczeń (obejmującego tryb grzania , tryb chłodzenia i tryb automatyczny ), nacisnąć przycisk (C) w celu włączenia/wyłączenia grzania lub chłodzenia pomieszczeń.

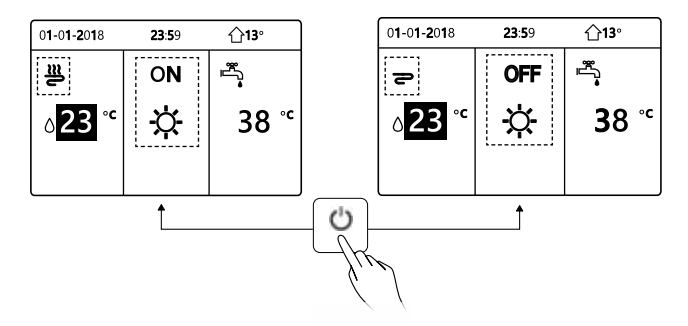

Jeśli w opcji TYP C.W.U. wybrano NIE, pojawią się następujące strony:

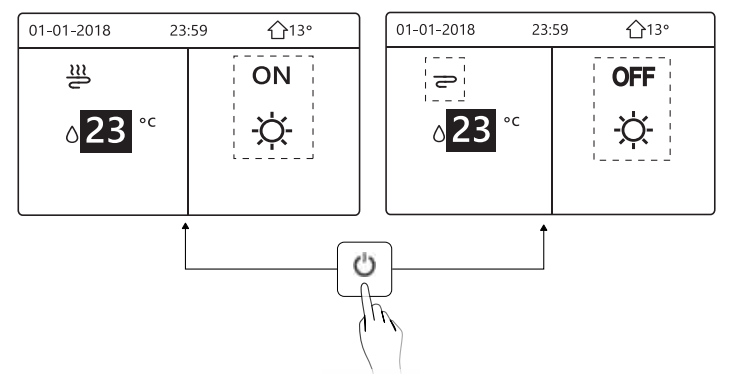

Jeśli TYP TEMP. jest ustawiony z wartością TEMP. W POM., pojawią się następujące strony:

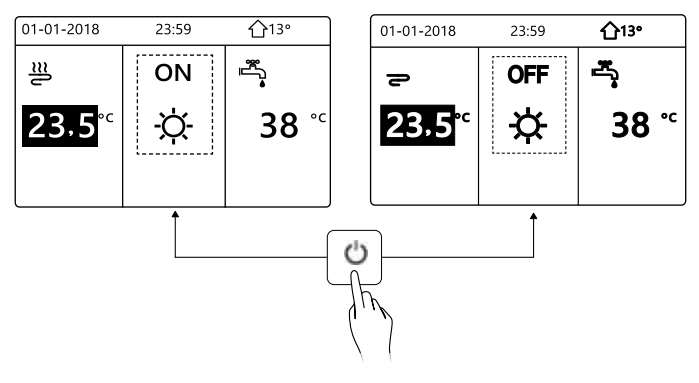

Za pomocą termostatu pokojowego można włączać lub wyłączać urządzenie w celu grzania lub chłodzenia pomieszczeń.

① Termostat pokojowy jest ustawiony z wartością TAK(patrz ʺUSTAWIENIA TERMOSTATU" w "Instrukcji instalacji i obsługi"); urządzenie jest włączane lub wyłączane przez termostat pokojowy. Po naciśnieciu (1) na interfejsie pojawi się następująca strona:

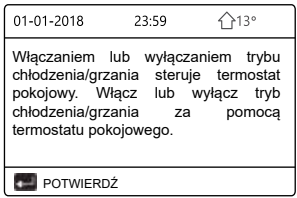

② PODWÓJNY TERMOSTAT POKOJOWY jest ustawiony z wartością TAK(patrz "USTAWIENIA TERMOSTATU POKOJOWEGO" w "Instrukcii instalacji i obsługi"). Termostat pokojowy dla klimakonwektora jest wyłączony. termostat pokojowy dla ogrzewania podłogowego jest włączony, urządzenie pracuje, ale wyświetlacz jest WYŁĄCZONY. Pojawia się następująca strona:

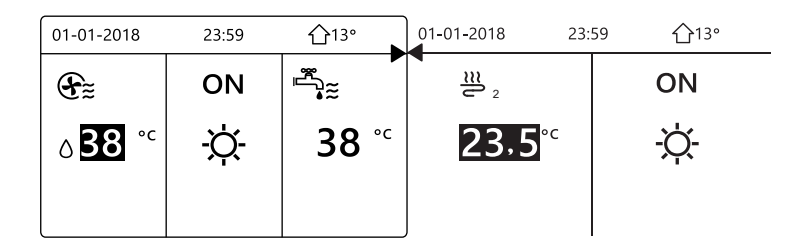

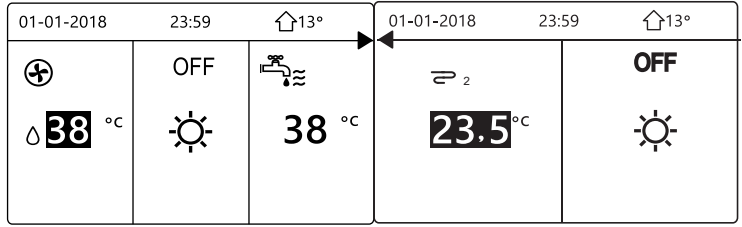

Za pomocą interfejsu można włączać lub wyłączać urządzenie w celu podgrzewania c.w.u.Nacisnąć ʺ►ʺ, ʺ▼ʺ na stronie głównej; pojawi się czarny kursor:

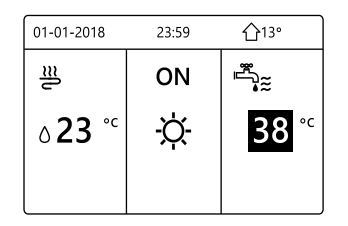

2) Gdy kursor znajduje się na ikonie trybu pracy c.w.u., nacisnąć przycisk (3) , aby włączyć lub wyłączyć tryb c.w.u.

Jeśli tryb pracy dla pomieszczeń jest WŁ., pojawią się następujące strony:

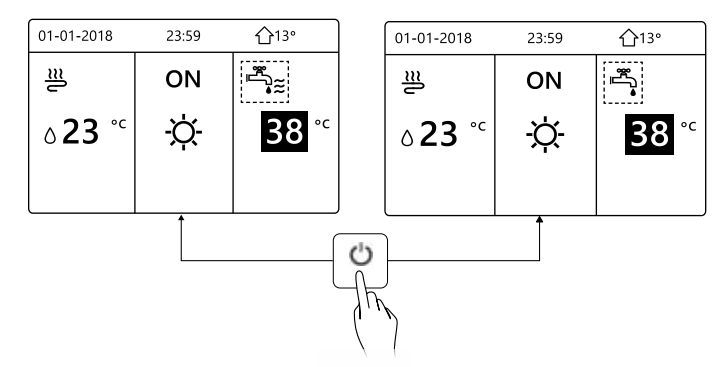

Jeśli tryb pracy dla pomieszczeń jest WYŁ., pojawią się następujące strony:

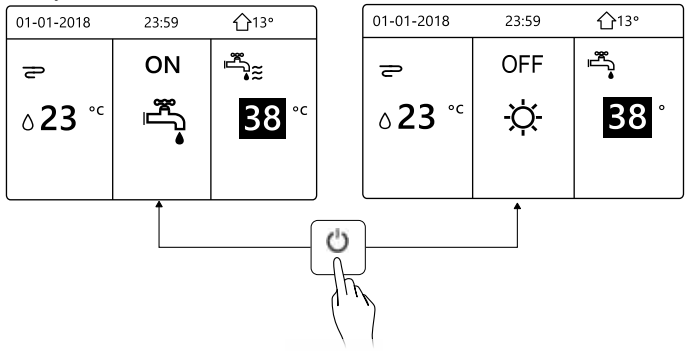

### **5.3 Regulacja temperatury**

Nacisnąć "◀ ", "▲ " na stronie głównej; pojawi się czarny kursor:

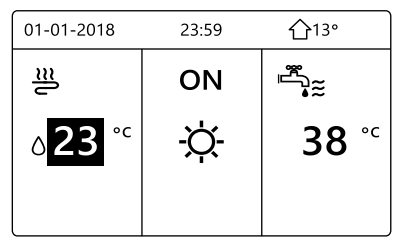

• Jeśli kursor jest ustawiony na temperaturze, wybrać temperaturę za pomocą przycisków "◀", "▶" i wyregulować ją za pomocą przycisków "▼"  $"$   $\blacktriangle$  ".

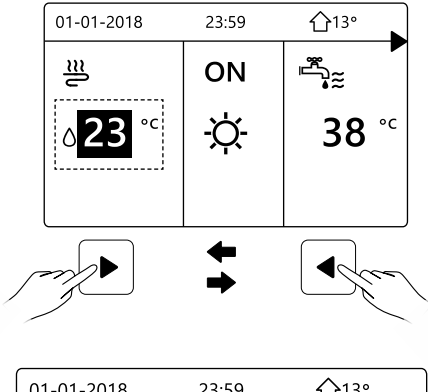

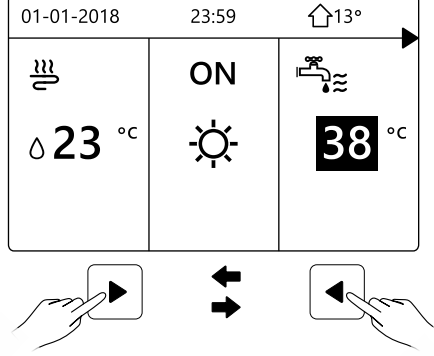

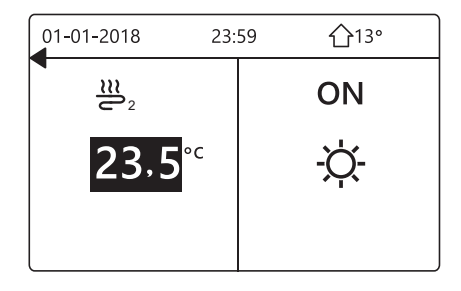

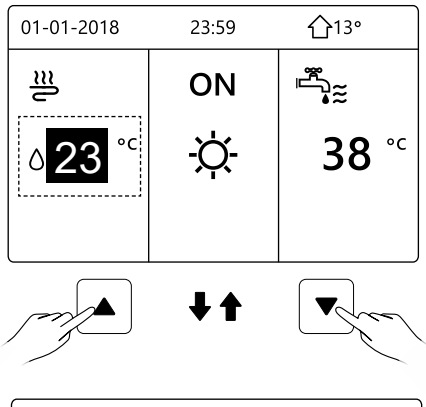

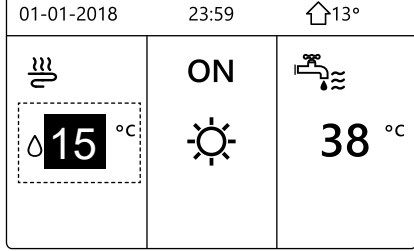

### **5.4 Regulacja trybu pracy dla pomieszczeń**

• Regulacja trybu pracy dla pomieszczeń za pomocą interfejsu. Przejść do "MENU"> "TRYB PRACY DLA POMIESZCZEŃ". Nacisnąć ; i, pojawi się następująca strona:

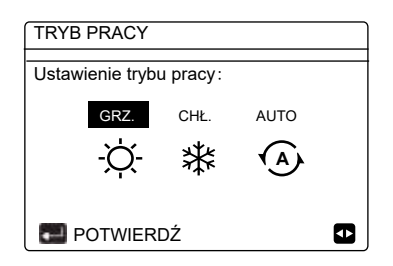

• Do wyboru są trzy tryby: GRZANIE, CHŁODZENIE i tryb AUTO. Przewijać za pomocą przycisków "◀", "▶" i wybrać, naciskając . Nawet jeśli użytkownik nie naciśnie przycisku i zamknie stronę, naciskając przycisk  $\Box$ , tryb ten zostanie wprowadzony, jeśli kursor został przesunięty na tryb pracy.

Jeśli dostępny jest tylko tryb GRZANIE (CHŁODZENIE), pojawi się następująca strona:

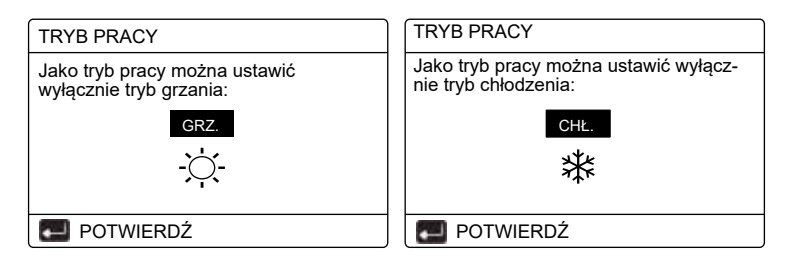

• Trybu pracy nie można zmienić, patrz KONF. TRYBU w Instrukcji instalacji i obsługi.

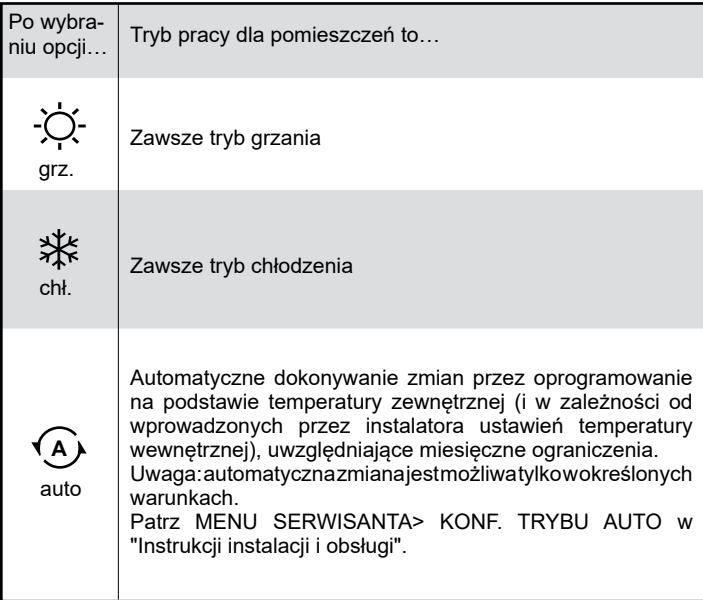

• Wyregulować tryb pracy dla pomieszczeń za pomocą termostatu pokojowego, patrz "TERMOSTAT POKOJOWY" w "Instrukcji instalacji i obsługi". Przejść do MENU>TRYB PRACY. Po naciśnięciu dowolnego przycisku służącego do wyboru lub regulacji, pojawi się następująca strona:

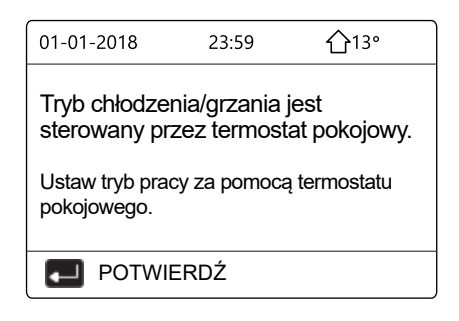

### **6 INSTRUKCJA INSTALACJI**

#### **6.1 Środki bezpieczeństwa**

- Przed przystąpieniem do montażu urządzenia należy uważnie przeczytać opis środków bezpieczeństwa.
- Poniżej podane są ważne instrukcje dotyczące bezpieczeństwa, których należy przestrzegać.
- Należy potwierdzić brak nietypowych objawów podczas przebiegu testowego po zakończeniu instalacji, po czym przekazać instrukcję użytkownikowi. Znaczenie symboli:

# $\triangle$  OSTRZEŻENIE

Oznacza, że niewłaściwe postępowanie może spowodować śmierć lub poważne obrażenia.

# **OSTROŻNIE**

Oznacza, że niewłaściwe postępowanie może spowodować obrażenia lub straty materialne.

### **OSTRZEŻENIE**

Instalację urządzenia należy powierzyć dystrybutorowi lub specjalistom. Powierzenie instalacji innym osobom może być przyczyną błędów montażu, porażenia prądem lub pożaru.

Należy ściśle przestrzegać zaleceń podanych w tej instrukcji.

Niewłaściwa instalacja może być przyczyną porażenia prądem lub pożaru.

Ponowna instalacja musi zostać wykonana przez specjalistów.

Niewłaściwa instalacja może być przyczyną porażenia prądem lub pożaru.

Nie wolno demontować urządzenia wedle uznania.

Przypadkowy demontaż może spowodować nienormalne działanie lub nagrzewanie się, co może być przyczyną pożaru.

# **OSTROŻNIE**

Nie instalować urządzenia w miejscu narażonym na nieszczelności lub obecność gazów palnych. W przypadku wycieku palnego gazu i nagromadzenia się go wokół sterownika przewodowego może dojść do pożaru.

Okablowanie powinno być dostosowane do prądu sterownika. W przeciwnym przypadku może dojść do przerwania izolacji lub wzrostu temperatury, co może spowodować pożar. 

Do instalacji okablowania należy zastosować przewody określonego rodzaju. Zaciski nie powinny być poddane żadnemu naciskowi zewnętrznemu.

W przeciwnym przypadku może dojść do przerwania przewodu i wzrostu temperatury, co może spowodować pożar.

Nie należy umieszczać przewodowego pilota zdalnego sterowania w pobliżu źródeł ciepła\*, aby uniknąć zakłócania sygnału zdalnego sterowania.

\*kominek, grzejniki, lampy, świece, bezpośrednie światło słoneczne

#### **6.2 Inne środki ostrożności**

#### 6.2.1. Miejsce zainstalowania urządzeń

Nie instalować jednostki w miejscu charakteryzującym się występowaniem dużych ilości oleju, pary wodnej lub oparów związków siarki. W przeciwnym wypadku produkt może ulec deformacji i awarii.

Zainstalować w pomieszczeniu, w którym użytkownik spędza większość czasu, w miejscu, w którym nie ma przeciągów.

Sprawdzić czy odległość pomiędzy termostatem a urządzeniem nie przekracza 50 m (maksymalna długość kabla).

#### 6.2.2 Przygotowanie do instalacji

1) Sprawdzić, czy poniższe zespoły są kompletne.

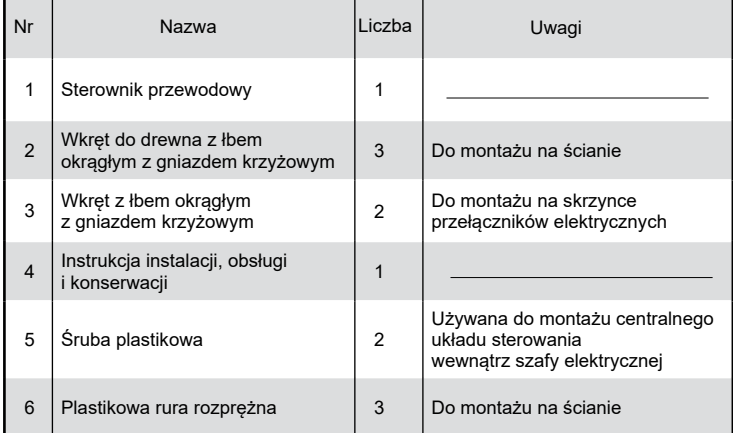

6.2.3 Uwagi dotyczące instalacji sterownika podłączonego przewodowo:

1) Niniejsza instrukcja montażu zawiera informacje dotyczące procedury montażu sterownika podłączonego przewodowo. Połączenie między zdalnym sterownikiem przewodowym i jednostką wewnętrzną – patrz instrukcja instalacji, obsługi i konserwacji jednostki zewnętrznej.

2) Obwód sterownika zdalnego podłączonego przewodowo to obwód niskiego napięcia. Nigdy nie należy łączyć go ze standardowym obwodem 220 V/380 V ani umieszczać w tej samej rurze elektroinstalacyjnej.

3) Kabel ekranowany musi posiadać stabilne uziemienie - w przeciwnym wypadku może dojść do awarii transmisji.

4) Nie należy podejmować prób rozszerzenia kabla ekranowanego poprzez jego rozcięcie; jeśli to konieczne, do podłączenia należy użyć listwy zaciskowej.

5) Po zakończeniu podłączania nie należy stosować testu Meggera do sprawdzenia izolacji przewodu sygnałowego.

#### **6.3 Procedura instalacji i dopasowanie ustawień sterownika przewodowego**

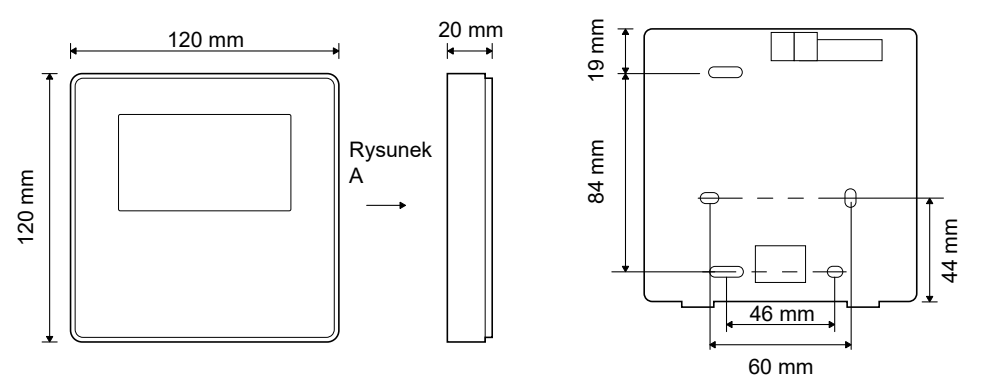

6.3.1 Rysunek wymiarowy

6.3.2 Okablowanie

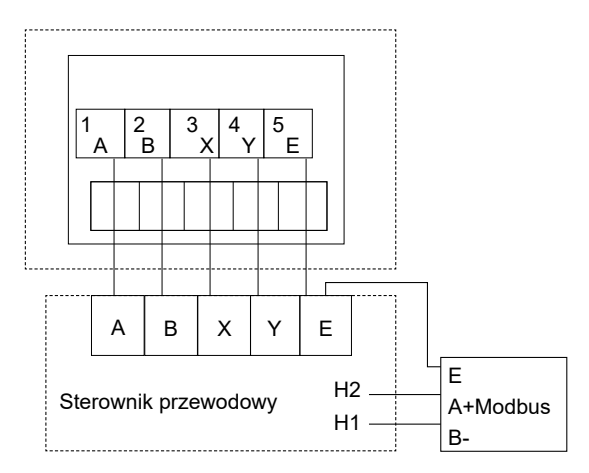

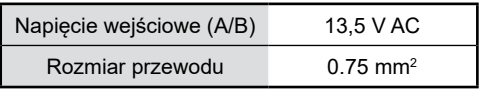

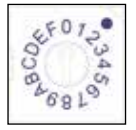

Obrotowy przewodnik kodowy S3(0-F) na głównej płycie sterującej modułu hydraulicznego służy do ustawiania adresu Modbus.

Domyślnie w jednostkach ten przełącznik kodowy jest ustawiony w pozycji=0, co jednak odpowiada adresowi Modbus 16, natomiast pozostałe pozycje odpowiadają liczbie adresu, np. poz.=2 to adres 2, poz.=5 to adres 5 itd.

### 6.3.3 Instalacja osłony tylnej

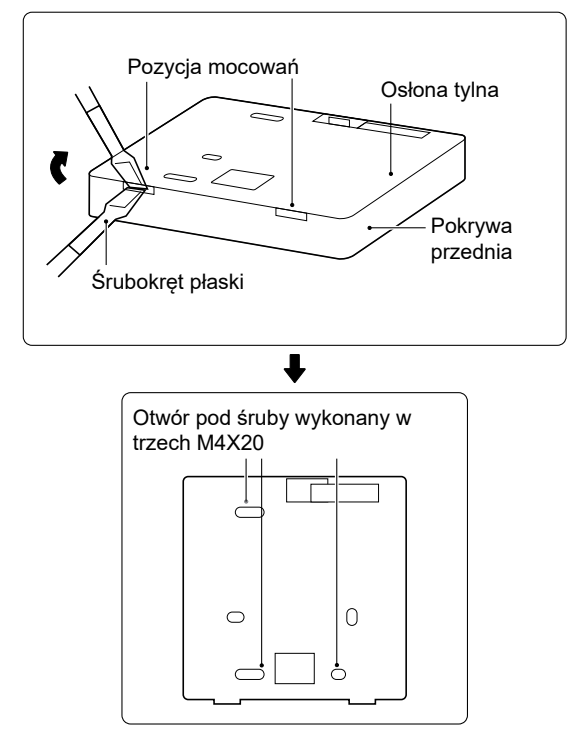

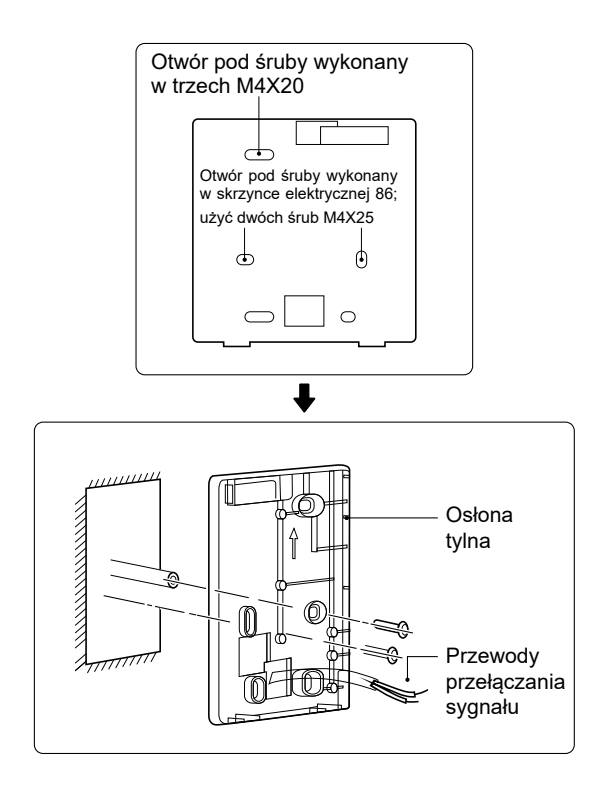

1) Włożyć śrubokręt płaski w miejsce mocowania w dnie sterownika, po czym obrócić śrubokręt i zdjąć osłonę tylną. (Zwrócić uwagę na kierunek obrotu, aby nie uszkodzić osłony tylnej!)

2) Za pomocą trzech śrub M4X20 zamontować osłonę tylną bezpośrednio na ścianie.

3) Za pomocą dwóch śrub M4X25 zamontować osłonę tylną na skrzynce elektrycznej 86, po czym za pomocą jednej śruby M4X20 zamocować pokrywę do ściany.

4) Ustawić długość trzpieni dwóch plastikowych śrub w osprzęcie na standardową długość między trzpieniem śruby skrzynki elektrycznej i ścianą. Podczas montażu trzpienia śruby w ścianie pamiętać o tym, by zamontowany trzpień nie wystawał ze ściany.

5) Za pomocą wkrętów z gniazdem krzyżowym zamocować osłonę dolną sterownika w ścianie za pomoca trzpienia. Sprawdzić, czy dolna osłona sterownika po instalacji znajduje się na tym samym poziomie, następnie zamontować sterownik z powrotem na dolnej osłonie.

6) Dokręcenie śruby ze zbyt dużą siłą spowoduje uszkodzenie osłony tylnej.

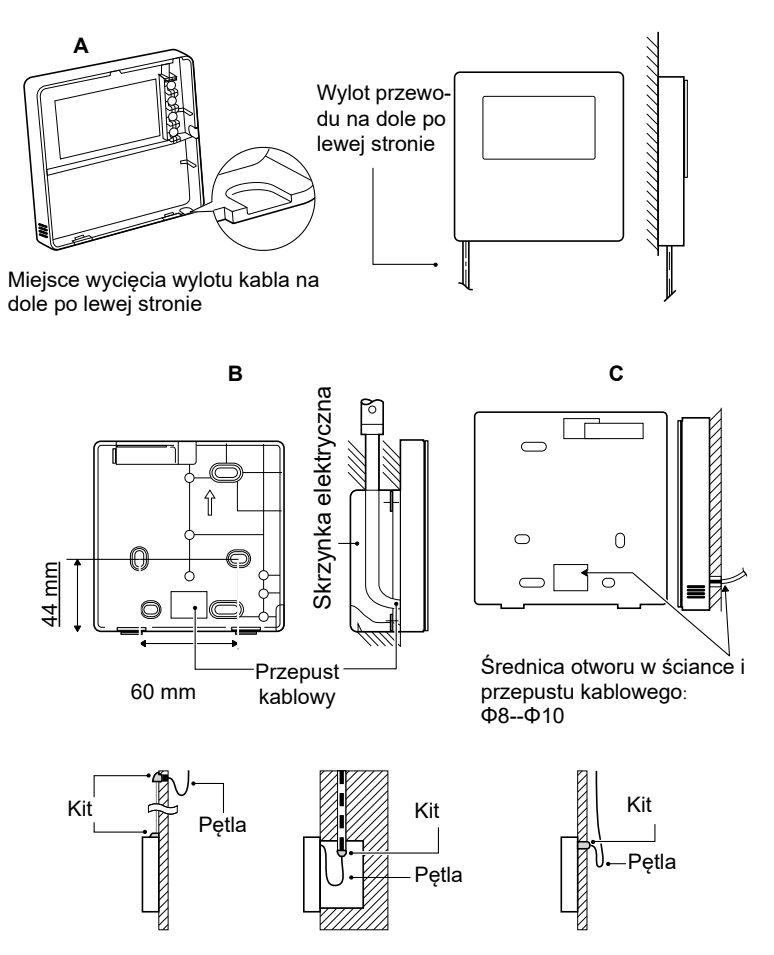

Zapobiec przenikaniu wody do sterownika; zastosować kit i pętlę, aby zaizolować złącza przewodów podczas instalacji okablowania.

### **6.4 Montaż pokrywy przedniej**

Po ustawieniu pokrywy przedniej zamocować ją; unikać zakleszczenia przewodu sygnału komunikacyjnego podczas instalacji.

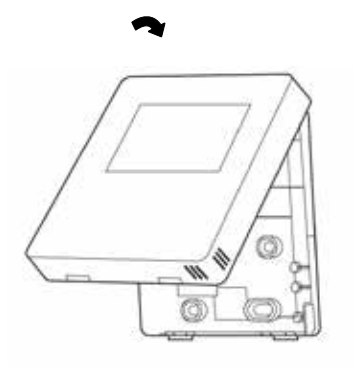

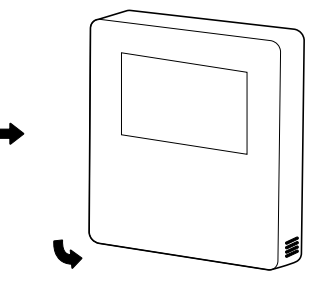

Czujnik należy chronić przed wpływem wilgoci.

Zamontować prawidłowo osłonę tylną, a następnie zamocować stabilnie pokrywę przednią i osłonę tylną, uniemożliwiając odpadnięcie pokrywy przedniej.

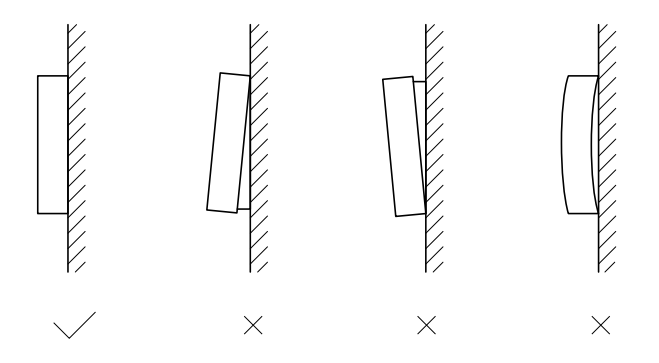

### **7 TABELA MAPOWANIA MODBUS**

#### **7.1 Specyfikacja portów komunikacyjnych Modbus**

Gniazdo: RS-485; sterownik XYE jest gniazdem komunikacyjnym służącym do połączenia z modułem hydraulicznym. H1 i H2 to gniazda komunikacyjne Modbus.

Adres komunikacji: zgodny z adresem przełącznika DIP modułu hydraulicznego.

Szybkość transmisii: 9600. Liczba cyfr: osiem Weryfikacia: brak Bit stopu: 1 bit Protokół komunikacyjny: Modbus RTU (Modbus ASCII nie jest obsługiwany)

#### 7.1.1 Mapowanie rejestrów w sterowniku podłączonym przewodowo

Poniższe adresy mogą wykorzystywać gniazda 03H, 06H (zapis pojedynczego rejestru), 10H (zapis wielokrotnych rejestrów)

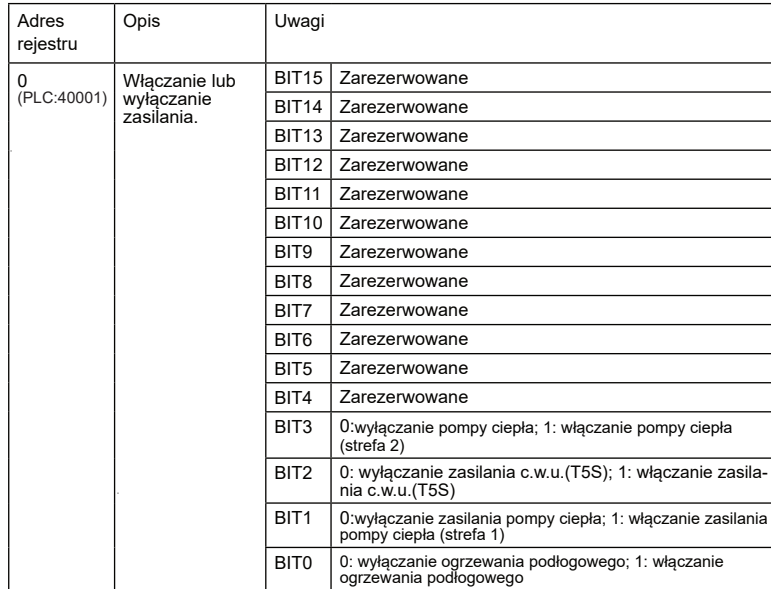

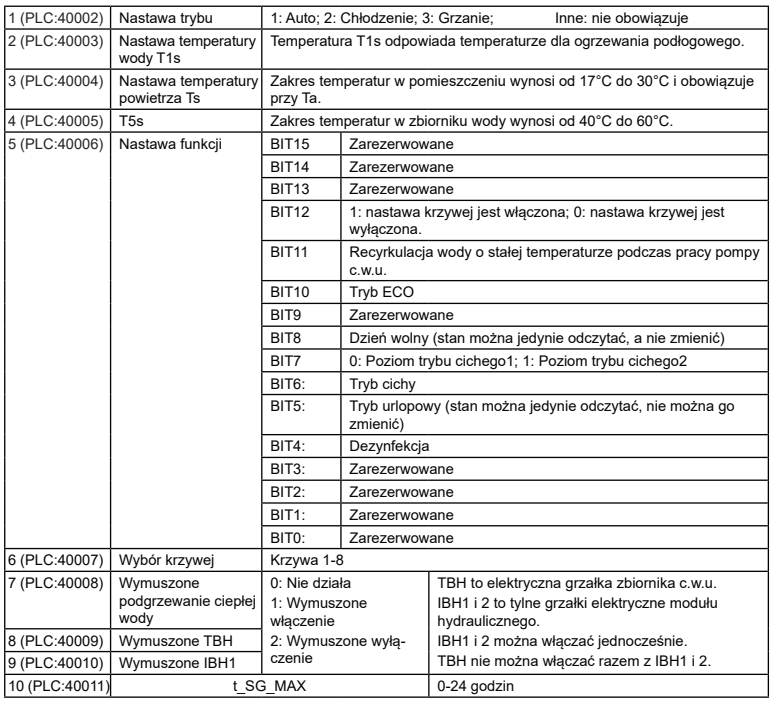

W trybie chłodzenia zakres nastawy niskiej temperatury T1S wynosi 5~25°C; zakres nastawy wysokiej temperatury T1S<br>wynosi 18~25°C.<br>W trybie grzania zakres nastawy niskiej temperatury T1S wynosi 22~55°C; zakres nastawy wysok

7.1.2 Jeśli sterownik przewodowy jest połączony z modułem hydraulicznym, należy sprawdzić parametry całej jednostki:

#### *Tabela adresów mapowania parametrów całej jednostki*

#### 1) Parametry robocze

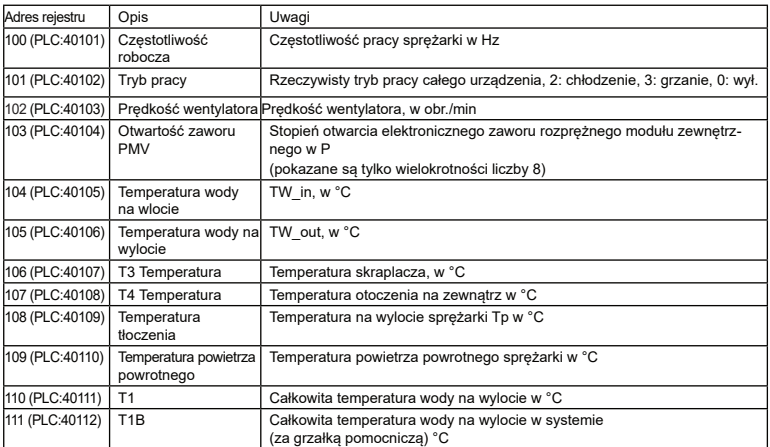

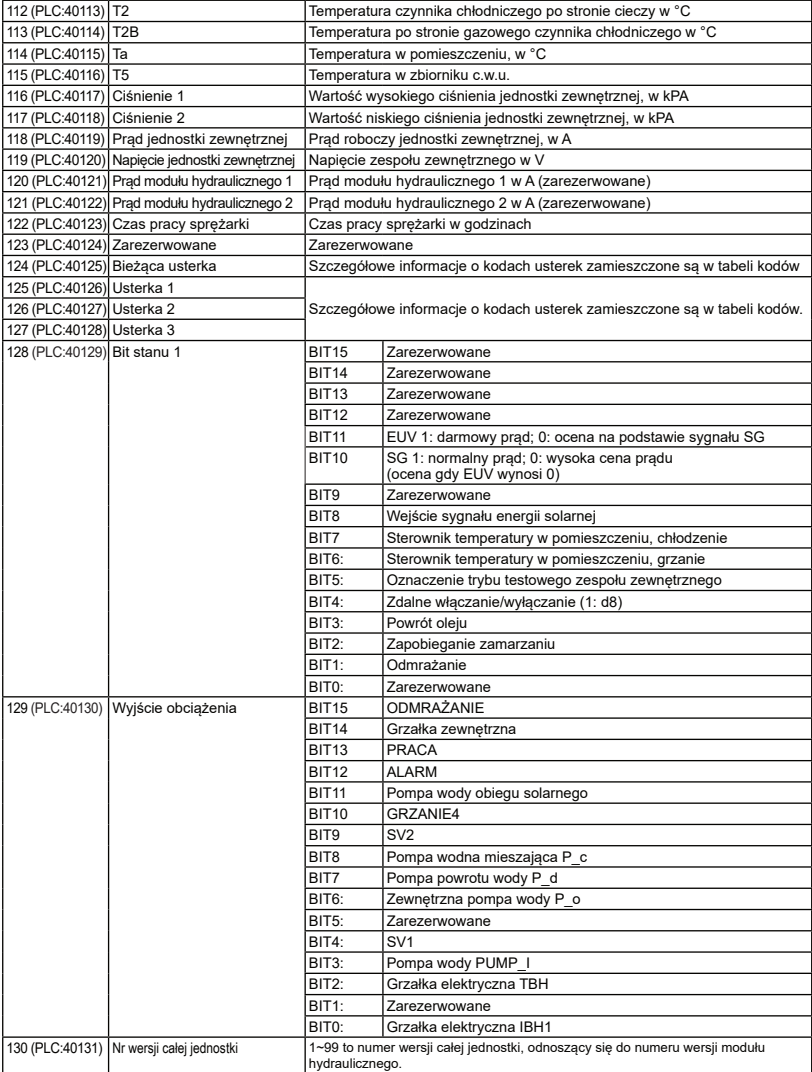

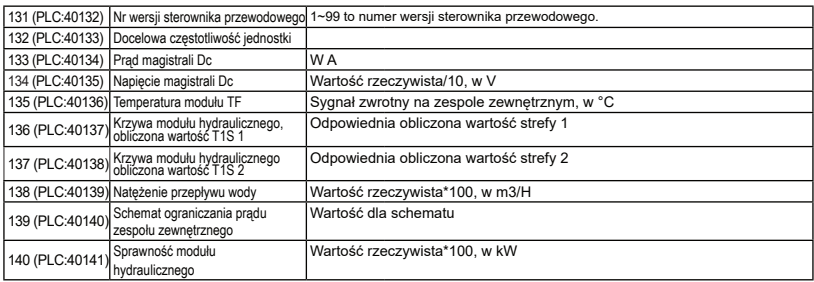

### 2) Nastawa parametru

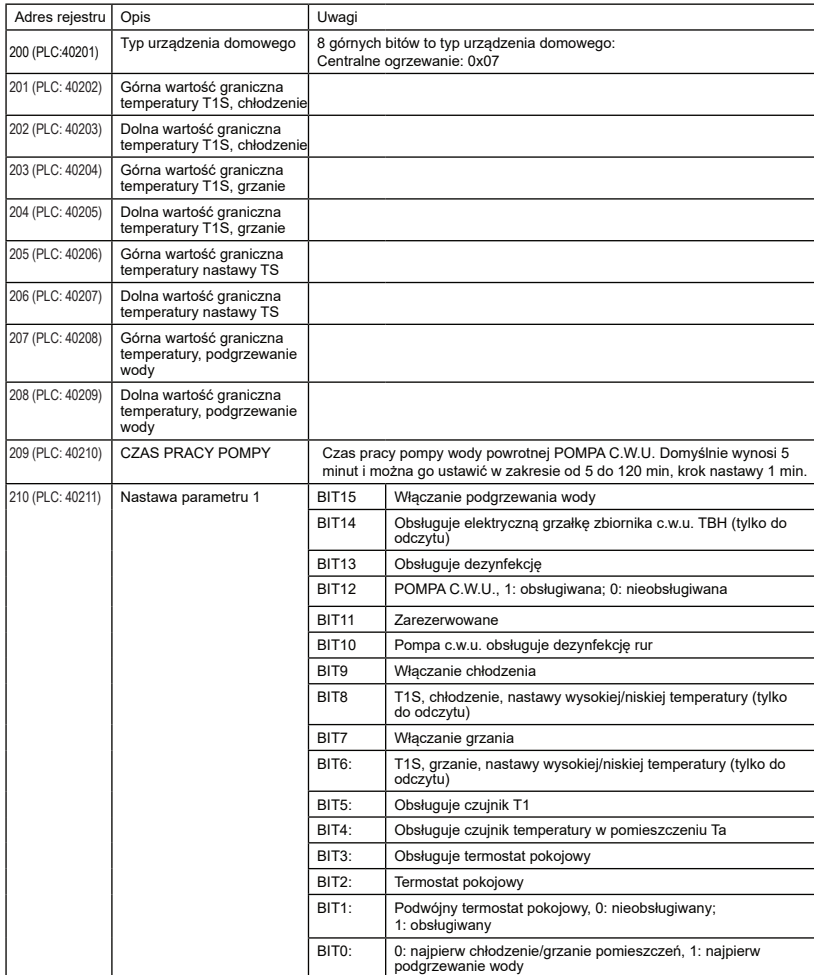

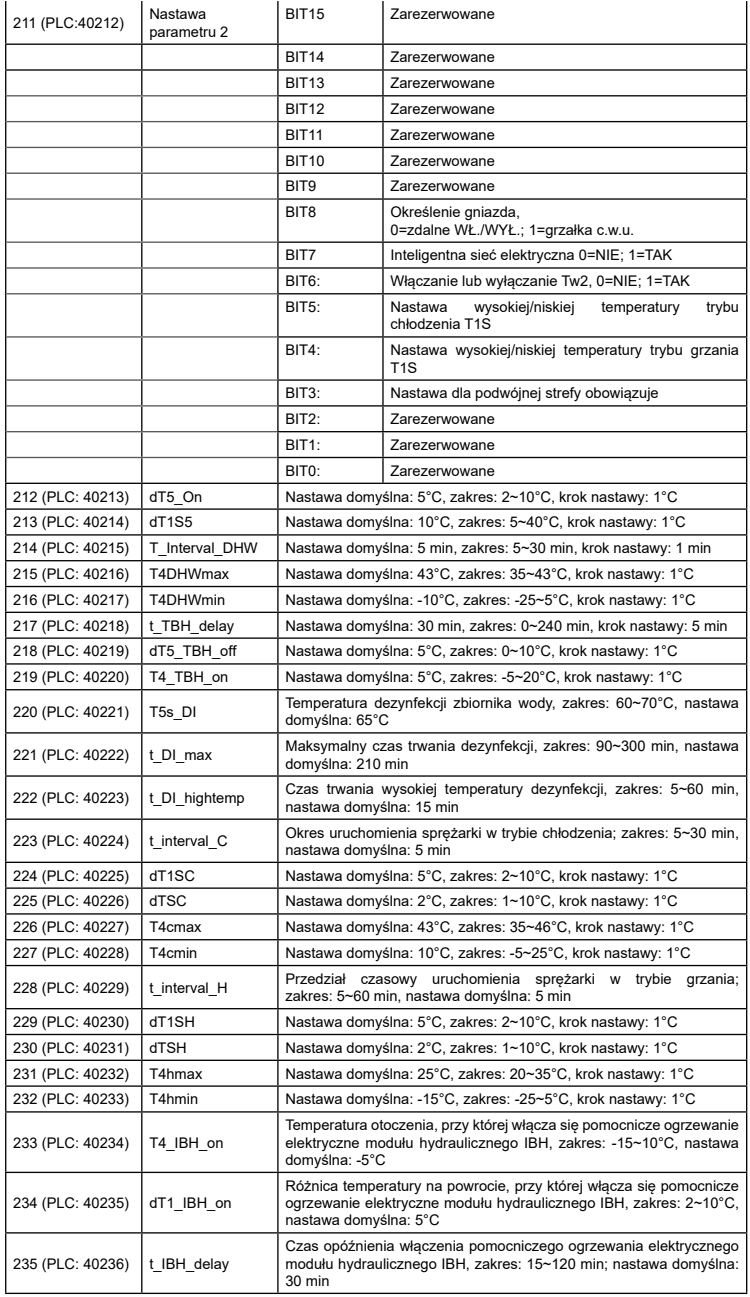

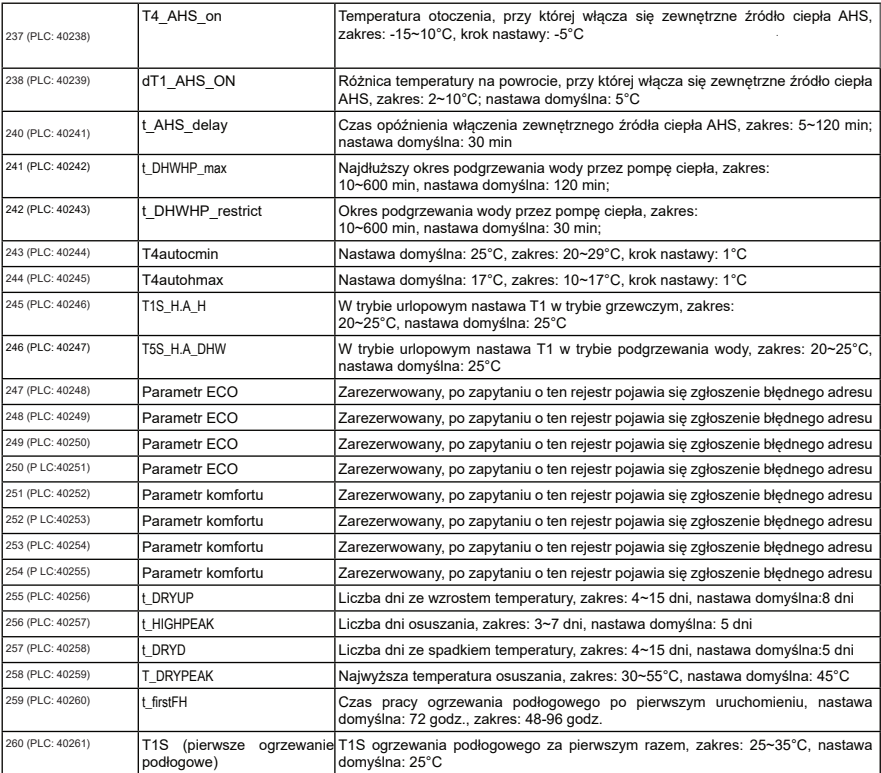

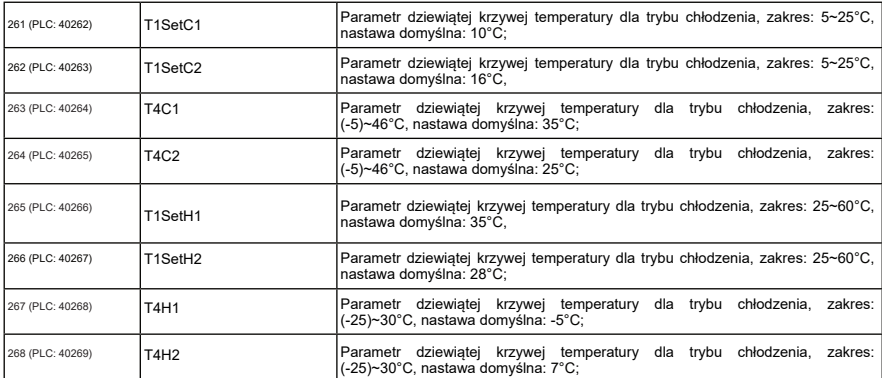

 $\hat{\mathcal{A}}$ 

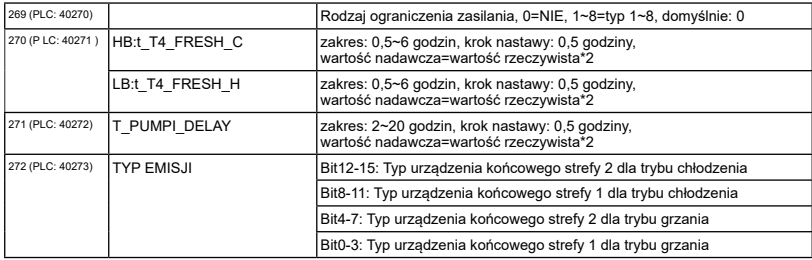

### 7.1.3 Kody błędów

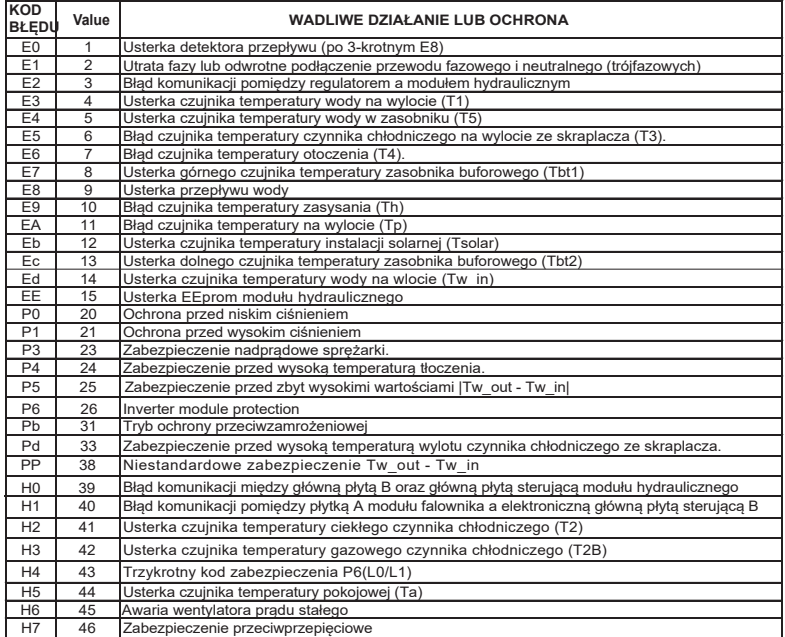

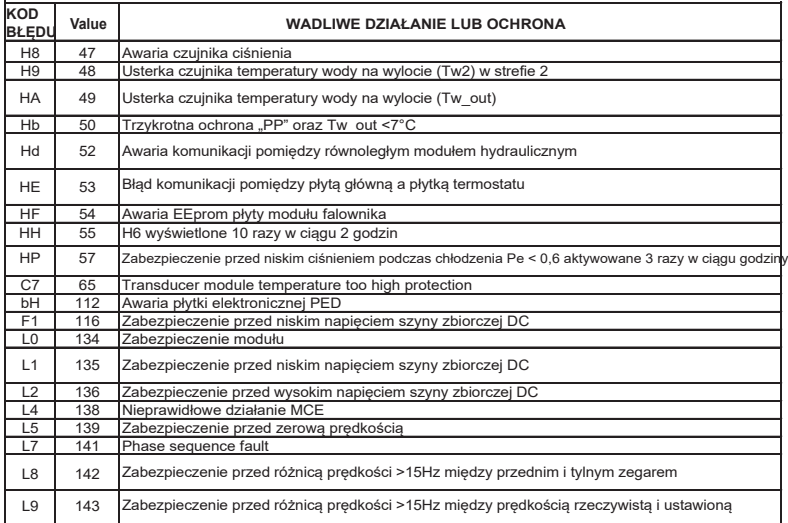

DE DIETRICH Technika Grzewcza sp. z o.o. ul. Północna 15-19, 54-105 Wrocław, Polska Tel +48 71 71 27 400 www.dedietrich.pl

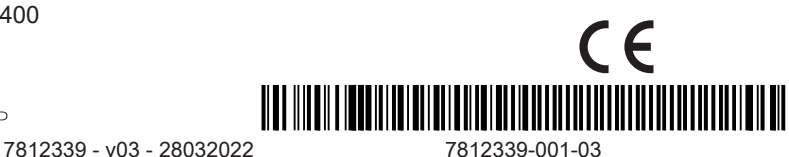

**BDR THERMEA GROUP**